## **PRODAT Personalzeiterfassung**

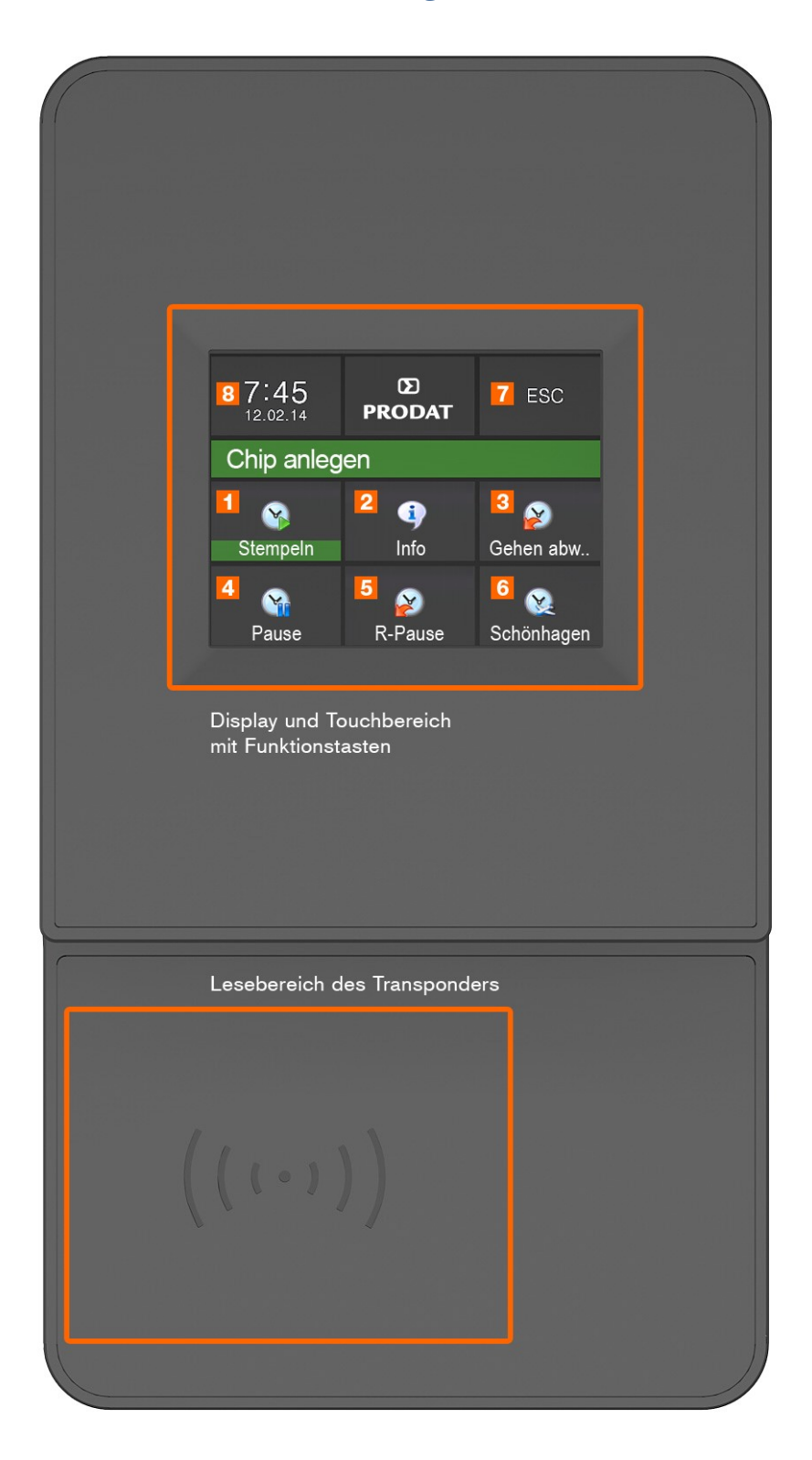

Das Personalzeitgerät wird über das Touchscreen-Display und den Mitarbeiter-Transponder gesteuert. Der farbig unterlegte Text der Schaltfläche zeigt die aktuelle Auswahl. Mit Auflegen des Transponders, wird der ausgewählte Vorgang ausgeführt. Die aktuelle Auswahl kann mit Betätigen einer anderen Schaltfläche geändert werden.

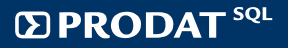

### **Funktionstasten**

 Kommen / Gehen: Vorausausgewählt, Transponder muss nur auf das Gerät gehalten werden; wenn vorher eine Pause gestempelt wurde, wird die erneute Anwesenheit erfasst

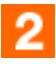

Info: Anzeige Urlaub und Stundenkonto

Gehen abwesend: Auswahl der Abwesenheit (Dienstreise, Arztbesuch, etc.)

### **Schnelltasten für Pausen**

 Pause: vorübergehende Abwesenheit während der Arbeitszeit (ausserhalb der gesetzlichen Arbeitsunterbrechungen; Mitarbeiter kommt wieder)

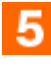

R-Pause: Raucherpause

 Schönhagen: Dienstfahrt Schönhagen (Bsp. kundenspezifische Pause für Fahrt zum zweiten Standort)

#### **Bedienung der Pausenschaltflächen**

- 1) Auswahl der Pause über die Schaltflächen **3, 4, 5, 6**
- 2) Anhalten des Transponders

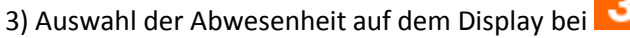

- 4) Pause beginnt
- 5) Pause beendet: Wiederanstempeln durch Anhalten des Transponders

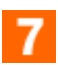

ESC: Verlassen des Menüs

Entspricht der Systemzeit des Gerätes, die auch für die Datensätze verwendet wird

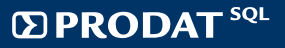

# **Montage des Terminals**

Die Wandmöntage erfolgt mittels einer Wandhalterung. Diese wird über 3 Befestigungspunkte an der Wand befestigt.

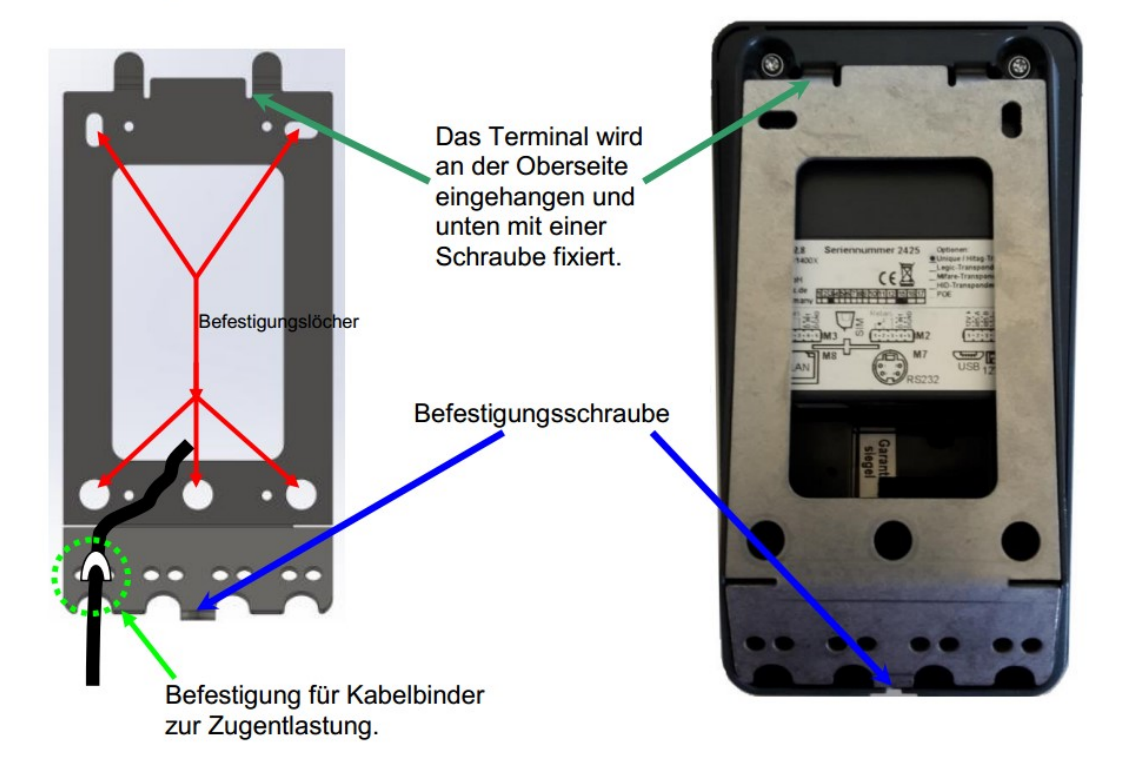

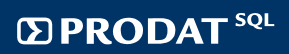